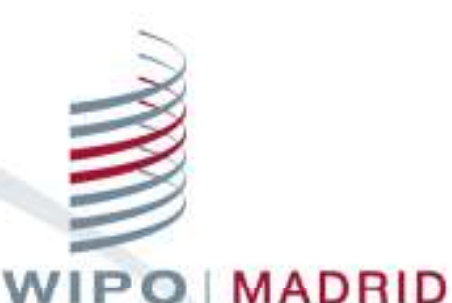

#### The International Trademark System

#### **Madrid Office Portal**

#### Madrid Legal Working Group

Carole PastorelliAssistant Program OfficerOperational Support Section

Geneva 5 November2015

# Web Communications

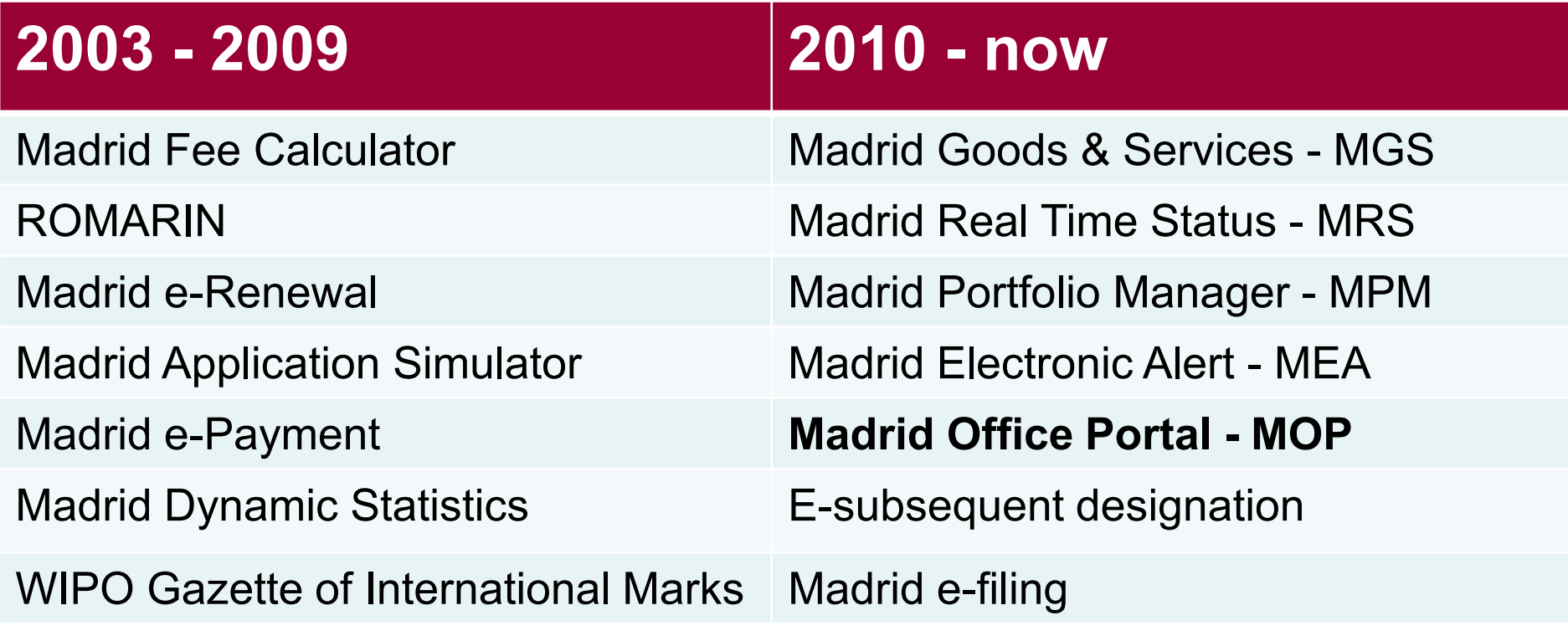

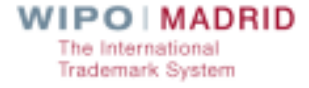

# What MOP is

■ Online tool designed for National Offices

**Direct access to the International Register** 

Search tool for International registrations

**E** Electronic exchange of information with the IB

Back-up to the National System

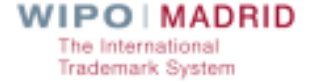

# Why use MOP

- As an Office of Origin:
	- To collect notifications of Registrations (New applications & Ceasing of effects)
	- To collect Irregularity letters
	- **The To respond to Irregularity letters**
- **As a Designated Contracting Party** 
	- **To collect notifications of designations sent by the IB**
	- To upload an official response to a request for protection

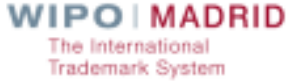

# MOP on the Web

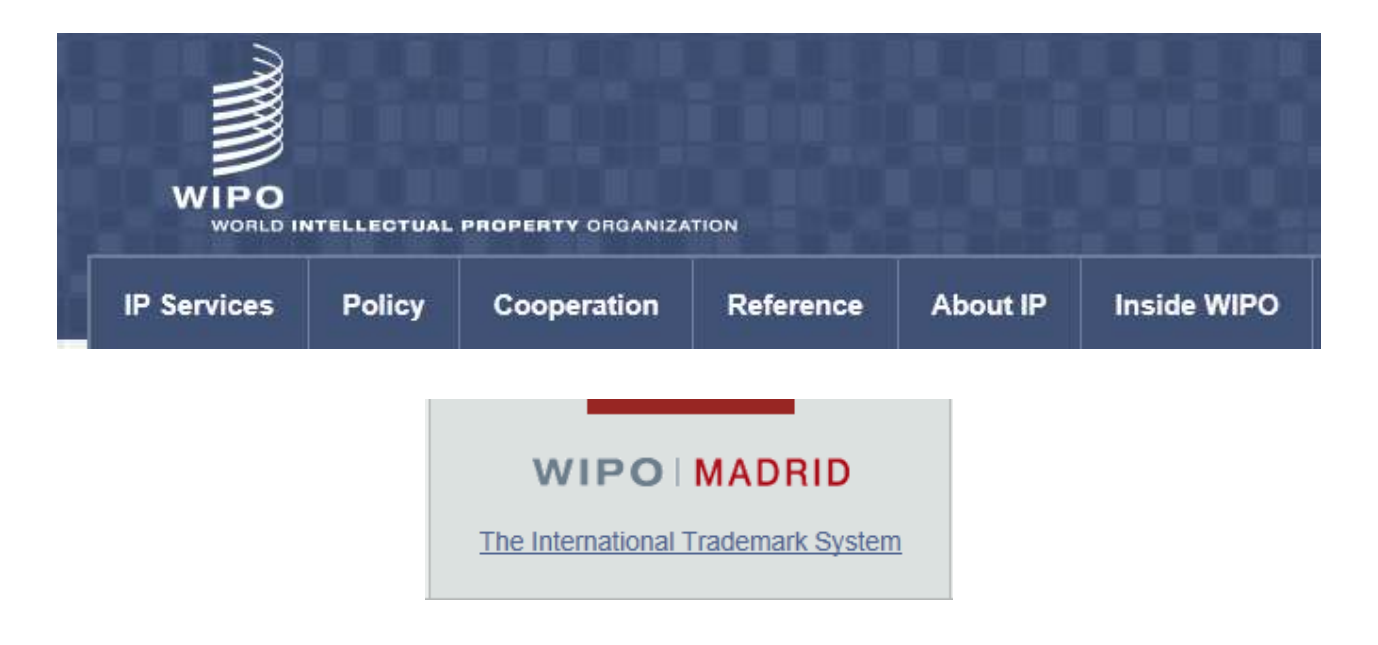

#### http://www.wipo.int/madrid/en

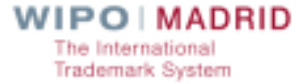

## MOP – How to access

**Now With a WIPO account** 

**Notainally With an Internet connection** 

**Now With a Web browser** 

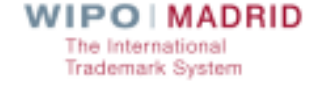

### MOP - Next steps

■ Create a WIPO Account at www.wipo.int/myaccount/

Contact: e-marks@wipo.int

**Ask for access to MOP** 

**Monitor inscriptions of national registrations** 

**Exchange information with the IB electronically** 

**WIPO MADRID** The International **Trademark System**